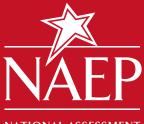

NATIONAL ASSESSMENT OF EDUCATIONAL PROGRESS

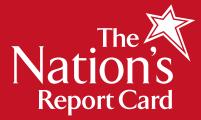

# **NAEP Questions Tool**

## What is it?

The **NAEP Questions Tool** provides access to over 2000 released questions from NAEP assessments in nearly all subject areas, dating from 1990. See how your students compare with students in other states and across the nation by developing your own quizzes based on released questions.

NAEP will continue to release more questions after each assessment.

The Questions Tool includes:

- Examples of what NAEP asks students in grades 4, 8, and 12;
- Examples of questions that probe students' knowledge of specific content areas;
- · Actual student responses showing scoring; and
- A way to examine student performance on a specific question by race/ethnicity, gender, and other student groupings.

## How do I access it?

1. Go to

http://nces.ed.gov/nationsreportcard/itmrls/startsearch.asp

2. Or, click **Sample Questions** on the home page at <u>http://nces.ed.gov/nationsreportcard/</u>. Then, click "Questions Tool."

There is a tutorial that will give you a quick overview, available in Tool Help on any page of this tool.

# How do I use it?

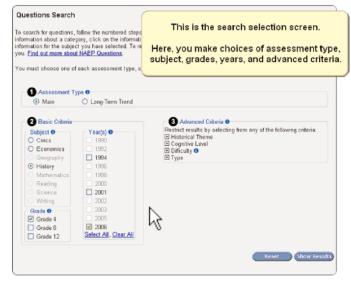

## **Search Options**

First select **Assessment Type.** To gain access to all subjects, you will probably want to click Main, as Long-Term Trend assesses mathematics and reading at the national level only every four years; the assessments are different from the Main NAEP assessments.

In **Basic Criteria**, you may then select a subject area, and filter questions by grade or test year, if you choose.

The **0** buttons provide clarification where needed.

You may restrict your search even more by checking off different items in the **Advanced Criteria** section. Just click on the pluses to reveal specific criteria such as difficulty or question type.

Click **Show Results** to see the set of questions that matched your criteria.

| Searc                                                                                                    | h Results | Modify S | Search |        |         | Teol Help   |                                                                      |              |  |
|----------------------------------------------------------------------------------------------------|-----------|----------|--------|--------|---------|-------------|----------------------------------------------------------------------|--------------|--|
| 18 results returned for □ ♀ Print Folder. Empty   Subject: Reading Add All Questions   Grade. 8 Remore All Questions   Years: 1994, 2003 Yiew Print Folder   Contexts for Reading for Literary Experience. Reading for Literary   Experience. Reading for Information Aspects of Reading. Developing Interpretation   10 20 50 100 per page   Show All Accessible Soft   Click column header to sort, drag to reorder. Cick column header to sort, drag to reorder. |           |          |        |        |         |             |                                                                      |              |  |
| Year 🗸                                                                                                    | Grade 📥   | Block 📥  | No. 🔺  | Туре 📥 | Diff. 🔺 | % Correct - | Description                                                          | ln<br>Folder |  |
| 2003                                                                                                    | 8         | R12      | 1      | MC     | Easy    | 1           | <u>Thank You: Which best</u><br>describes boy's feelings in<br>story |              |  |
| 2003                                                                                                    | 8         | R12      | 2      | ECR    | Easy    | 82.42       | Thank You: Choose one thing<br>Mrs. Luella said or did               |              |  |
| 2003                                                                                                    | 8         | R12      | 3      | ECR    | Easy    | 75.94       | Thank You: Why woman did<br>not turn boy over to police              |              |  |
| 2003                                                                                                    | 8         | R12      | 4      | MC     | Easy    | 85.41       | Thank You: When they<br>arrived at house what did the<br>boy do      |              |  |
| 2003                                                                                                    | 8         | R12      | 5      | MC     | Easy    | 83.84       | Thank You: Why did the boy<br>sit on far side of the room            |              |  |
| 2003                                                                                                    | 8         | R12      | 6      | ECR    | Easy    | 66.76       | Thank You: Why did the boy<br>offer to go to the store               |              |  |
| 2003                                                                                                    | 8         | R12      | 10     | ECR    | Med.    | 58.41       | Thank You: What does Mrs.<br>Jones hope the boy will learn           |              |  |
| 1994                                                                                                    | 8 (12)    | RJ       | 2      | CIR    | Med.    | 51.71       | Elving Machine: Emperor<br>Asks Inventor                             |              |  |
| 1994                                                                                                    | 8 (12)    | R3       | 3      | MC     | Easy    | 73.28       | Flying Machine: Emperor<br>Views Wall-Protector                      |              |  |
| 1994                                                                                                    | 8 (12)    | R3       | 4      | CIR    | Easy    | 62.25       | Elving Machine: Emp Asks<br>Servant - Who Else                       |              |  |
| 1994                                                                                                    | 8 (12)    | R3       | 7      | MC     | Med.    | 58.46       | Flying Machine: Emp Not<br>Rush To See-To Think                      |              |  |
| 1994                                                                                                    | 8 (12)    | R3       | 9      | MC     | Hard    | 35.74       | Elving Machine: Talents                                              |              |  |

## **Sort Search Results**

The top row of your results lists the different ways in which you may sort your search results. To sort by any one of the characteristics, click the column you want to sort by and drag it to the left so that it will become the first column. For example, if you want to sort by difficulty, click "**Diff**." and drag it all the way to the left and release the mouse button.

#### **Accessible Sort**

Alternately, you may click on **Accessible Sort** to sort your results in a different way. A new window will open, and you may order the way in which you want to sort your questions by year, grade, block number, question number, difficulty, question type, and percent correct. You may set the order so you can order by one of these criteria, or up to all of them.

| Search                                                                             | Results                                                                       | Mod                             | 🖉 NAEP NQT v3.0 Sort Columns - Windows Inter 🗐 🗖 🔀                                                                                                    | l Help       |  |  |  |
|------------------------------------------------------------------------------------|-------------------------------------------------------------------------------|---------------------------------|----------------------------------------------------------------------------------------------------|--------------|--|--|--|
| 18 results<br>Subject:<br>Grade: 8<br>Years: 19<br>Contexts<br>Experien<br>Aspects | s returned f<br>Reading<br>994, 2003<br>for Readin<br>nce, Read<br>of Reading | for:<br>g:Rea<br>ingfo<br>:Deve | The current order of the columns is as follows:<br>Year descending;<br>Grade ascending;<br>Block Number ascending;<br>Question Number ascending;<br>Type ascending;<br>Difficulty ascending; |              |  |  |  |
| Accessibl                                                                          | <u>100</u> per pa<br>le Sort                                                  | iĝe l 🖻                         | Percent Correct descending;                                                                                                    |              |  |  |  |
| Click col                                                                          | umn head<br>Grade 🔺                                                           |                                 | Set the order of the columns using the following drop-down lists.<br>Unselected columns will retain their original order and come after<br>the selected columns.                             | In<br>Folder |  |  |  |
| 2003                                                                               | 8                                                                             | R12                             | Select a Column 💌 💿 Ascending 🔿 Descending                                                                                                    |              |  |  |  |
| 2003                                                                               | 8                                                                             | R12                             | Select a Column 👻 💿 Ascending 🔿 Descending<br>Select a Column 👻 💿 Ascending 🔿 Descending                                                                                                    | 1 🗆          |  |  |  |
| 2003                                                                               | 8                                                                             | R12                             | Select a Column 🗑 💿 Ascending 🔘 Descending                                                                                                    |              |  |  |  |
| 2003                                                                               | 8                                                                             | R12                             | Select a Column 👻 🛛 Ascending 🔿 Descending<br>Select a Column 👻 🐵 Ascending 🔿 Descending                                                                                                    |              |  |  |  |
| 2003                                                                               | 8                                                                             | R12                             | Select a Column 👻 💿 Ascending 🔿 Descending                                                                                                    |              |  |  |  |
| 2003                                                                               | 8                                                                             | R12                             | Set Order Cancel                                                                                                    |              |  |  |  |
| 2003                                                                               | 8                                                                             | R12                             |                                                                                                    |              |  |  |  |

## **Viewing Question Details**

Each NAEP question includes details such as an answer key, additional materials provided along with this question (such as a passage, map, or ruler), actual student responses with scoring key, and performance data broken down by categories such as race and state.

To view this information, click on the description of a question in the Search Results list. A number of tabs will always appear above the question itself: Question, Performance Data, Content Classification, Scoring Guide/Key, Student Responses, and More Data. You may click on any of these tabs to view the relevant information on this particular question.

Sometimes, you will have the option to *View Additional Materials* located beneath the "More Data" tab. These materials show you what NAEP provided to solve this question.

In the Question tab, you have the option to View Additional Materials. These materials show you what NAEP provided to solve this question. On the More Data tab, you will be able to View Cross-State Data when the subject is mathematics, science, reading, or writing, which are reported at the state level.

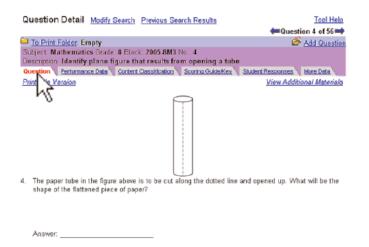

# **Printing your Questions**

The **Print Folder** is like your shopping cart—it holds the questions you want until you are ready to print them. One way to add files to this folder is to simply check the **In Folder** box.

| 73 results returned for:<br>Subject: Science<br>Grade: 4<br>Years: 2000, 2005 |        |                                   |       |          | Print Folder: 4 items from Science<br>Add All Questions<br>Remove All Ques<br>The counter increments<br>Mew Print Folde<br>as you add questions |                         |                                      |            |
|-------------------------------------------------------------------------------|--------|-----------------------------------|-------|----------|----------------------------------------------------------------------------------------------------|-------------------------|--------------------------------------|------------|
| ccessible                                                                     | Sort   | age   <u>Show</u><br>der to sort, |       | o reorde |                                                                                                    | 1 - 10   <u>11 - 20</u> |                                      | <u></u>    |
| Block 🔺                                                                       | Year 🔫 | Grade 🔺                           | No. 🔺 | Type 🔺   | Diff. 🔺                                                                                                    | % Correct 🗸             | Description                          | ln<br>Fold |
| S9                                                                            | 2000   | 4 (8)                             | 1     | мс       | Easy                                                                                                    | 68.06                   | Which organism makes its<br>own food | ď          |
| <b>S</b> 9                                                                    | 2000   | 4 (8)                             | 2     | CR       | Hard                                                                                                    | 29.99                   | What animals get from food           | 1          |
| 59                                                                            | 2000   | 4 (8)                             | 3     | CR       | Easy                                                                                                    | 76.68                   | Predators that eat small fish        | <b>1</b>   |
| S9                                                                            | 2000   | 4 (8)                             | 4     | CR       | Hard                                                                                                    | 14.46                   | Food web                             | 1          |
| <b>S</b> 9                                                                    | 2000   | 4 (8)                             | 5     | MC       | Med.                                                                                                    | 56.13                   | What breaks down dead<br>material    | 1          |
| <b>S9</b>                                                                     | 2000   | 4 (8)                             | 6     | CR       | Hard                                                                                                    | 21.11                   | Breaking down dead material          | - d        |
| S9                                                                            | 2000   | 4 (8)                             | 7     | ECR      | Med.                                                                                                    | 45.60                   | <u>Disease killing small fish</u>    |            |
| S9                                                                            | 2000   | 4 (8)                             | 8     | CR       | Hard                                                                                                    | 19.74                   | New type of large fish               |            |
| <b>S</b> 9                                                                    | 2000   | 4 (8)                             | 9     | CR       | Hard                                                                                                    | 9.30                    | Fertilizer from nearby field         |            |
|                                                                               | 2005   | 4                                 | 1     | MC       | Med.                                                                                                    | 46.76                   | Identify cause of most               |            |

Then, click "View Print Folder." Under "Print Options," you may check Questions to create a document with just the questions you have chosen, or you may check other boxes to add that information as well. When you are ready, click **Assemble Document.** 

To print your document, simply click **Print** on your browser or hold CTRL and press P. To save your document, go to "File" and click "Save As...."

| mance Data<br>ent Classifications<br>nary Page<br>11                                                                                                    |
|----------------------------------------------------------------------------------------------------|
|                                                                                                    |
| w any question in this section. When you are<br>to update your changes. If you have made a<br>Have<br>Have<br>Wove Down<br>Vew Question<br>Delate Question |
| 1                                                                                                    |

## **Modifying Your Print Folder**

You may edit out individual questions in the **Edit Options** box at the bottom of your Print Folder screen. You may also reorder your items, view individual questions, and restore your original items if you make an error. Once you have finalized the questions you want, click the "Save" button underneath "Delete Question." You may then go back and click **Assemble Document** to reflect these changes.

### **Additional Help**

- 1. For more help with the NAEP Questions Tool, view a short tutorial. To access this, click "Tool Help" on any page in this tool.
- 2. For help with any features on the NAEP website, click **HELP** on the banner.
- 3. For any other help, write to us via CONTACT US.

The National Assessment of Educational Progress (NAEP) is the only nationally representative and continuing assessment of what America's students know and can do in various subject areas. Assessments are conducted periodically in mathematics, reading, science, writing, the arts, civics, economics, geography, and U.S. history. For the most recent results of assessments, visit the Nation's Report Card website (<u>http://nationsreportcard.gov</u>). To see NAEP data, information about the NAEP program, and a schedule of future and past assessments and studies, explore this website (<u>http://nces.ed.gov/nationsreportcard</u>).